#### dCache.ORG

### dCache Troubleshooting

Tigran Mkrtchyan for dCache Team

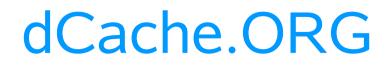

This talk complied on e-mails to: support@dcache.org user-forum@dcache.org

There is two major category of Questions:

#### **Troubleshooting and Tuning**

### dCache.ORG

1.Do NOT customize startup scripts
2.Do NOT copy startup scripts into /etc/init.d (use wrappers or sym-links if you really want to do so)
3.DO NOT customize .batch files (use dCacheSetup instead)

# Unless you have been told by us !

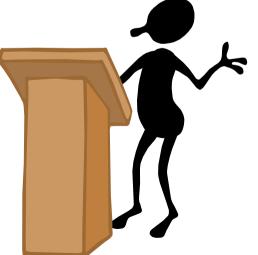

#### **Q**:

After update 1.7.0-n to 1.7.0-m SRM does not work any more.

#### A:

While our RPMs does not have 'active' scripts inside, you have to run install.sh to finish update.

#### **Q**:

After successful installation I can write a file with srmcp/g-u-c, but can not read it back.

#### **A**:

The main difference between read and write, that write is an passive transfer, e.g. on write client connects to the door for a data transfer, while on read pool connects to. Please check your firewall configuration.

#### FTP write

#### dCache.ORG

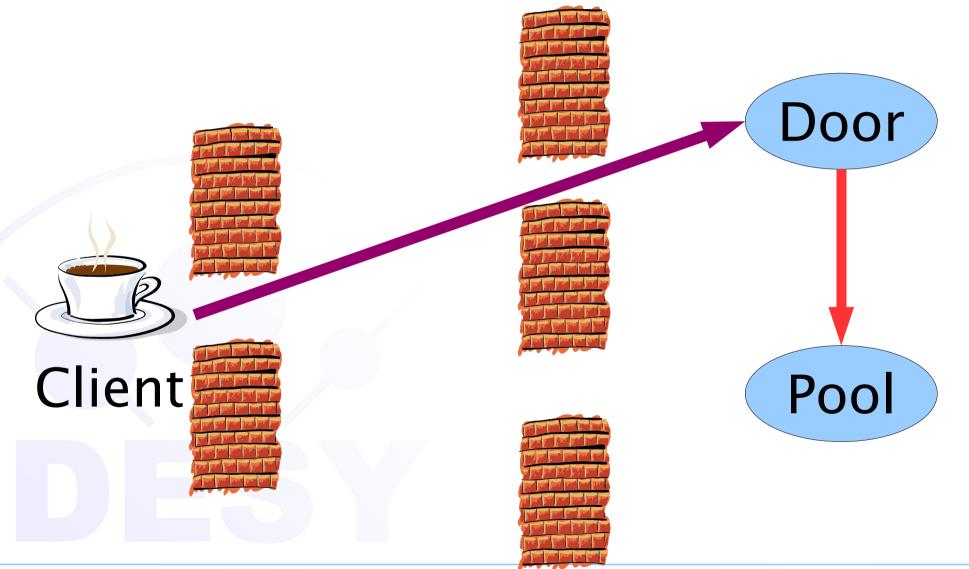

Tigran Mkrtchyan

dCache Workshop, NDGF, København

#### **Q**:

After successful installation I can write a file, but can not read it back.

A:

#### Please check /var/log/pnfsDomain.log for errors. Check that '*companion*' database populated.

companion=# select \* from cacheinfo where pnfsid='003C00000000001895498'; ctime 003C00000000000001895498 | dcache21\_1 | 2006-02-22 01:35:21.839 (1 row)

#### **Q**:

#### TURL returns internal interface.

#### A:

By default, doors bind to all available interfaces and SRM chooses one of them. Please check 'Complex Network Configuration' chapter of 'The Book'.

Q:

#### TURL returns 127.0.0.x address.

A:

Please check that /etc/hosts does not contains something like:

#### #/etc/hosts 127.0.0.1 localhost 127.0.0.2 myhost #

*localhost myhost # bad entry* 

#### **Q**:

**A**:

I am unable to force srmcp to use dcap, nevertheless, plain dcap works fine.

# To avoid dcap on wide area transfers dcap doors are not published to SRM.

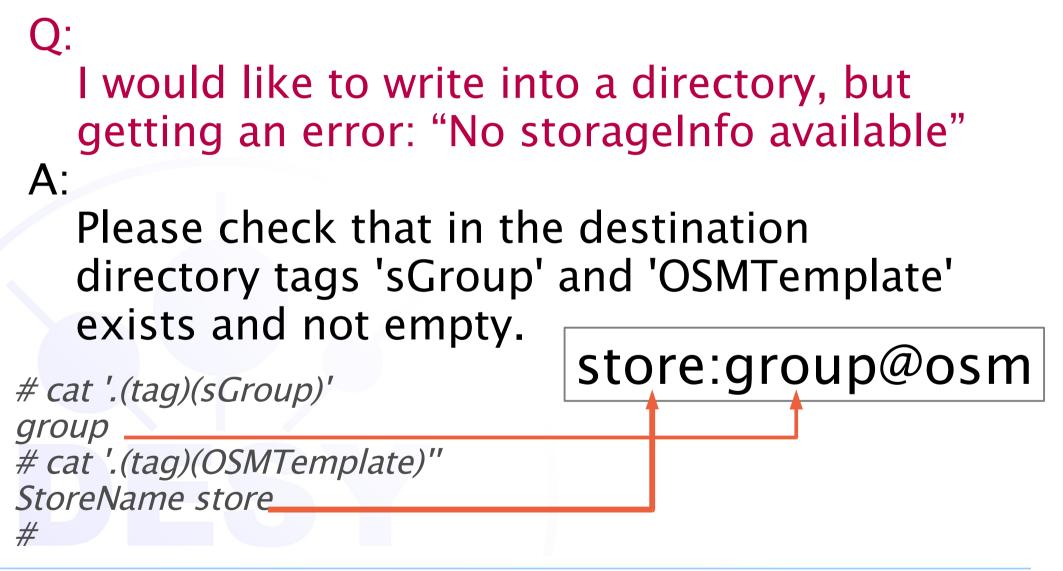

### dCache.ORG

#### **Q**:

**A**:

I have no HSM, but some transfers hangs in 'Tape Restore Queue'

#### File located on a pool which is off-line or was off-line at request time. Check that file reregistered by *companion*. Use *retry* in PoolManager after pool is back.

Q: Is there a way to control log files? A:

#### we successfully using *logrotate* utility. In addition, version 1.7.0 has a log4j support.

# Tuning (who is who)

### dCache.ORG

| LM (LocationManager)        | lmDomain                                    | Knows locations of all dCache components (cells)                                                                                                    |  |
|-----------------------------|---------------------------------------------|----------------------------------------------------------------------------------------------------|--|
| PoolManager                 | dCacheDomain                                | Knows all pools, selects a pool for a transfer according static configuration for PoolManager.conf and dynamic costs information from pools.                                              |  |
| PnfsManager                 | pnfsDomain                                  | Responsible for all operations related with the namespace. Provides other components with informations like file attributes, storageInfo, cacheInfo. Uses pnfs as the information source. |  |
| companion                   | part of pnfsManager                         | Addon to PnfsManager, which allows to store cacheInfo in dedicated database instead of inside pnfs.                                                                                       |  |
| Cleaner                     | pnfsDomain                                  | Cleans pools from files removed from namespace                                                                                                    |  |
| gPlazma                     | gPlazmaDomain                               | Authentication component. Maps a user DN[+VO] to the local account                                                                                                    |  |
| SRM                         | SrmDomain<br>since 1.7.0 works in<br>tomcat | WS-based door for SRM protocol                                                                                                    |  |
| LoginBroker                 | httpdDomain                                 | Keeps the list of all active doors. Used by SRM and httpd.                                                                                                    |  |
| PinManager                  | utilityDomain                               | ins files in pools to keep them on disk. Used by SRM.                                                                                                    |  |
| ReplicaManager              | replicaDomain                               | esilien manager. Keeps N copy of files located in resilienPoolGroup, but not                                                                                                    |  |
| RemoteGsiftpTransferManager | srmDomain                                   | keep track of transfers, when pools interacts as an ftpClient                                                                                                    |  |

### dCache.ORG

#### Q:

Which file system we have to use on the pools?

#### A:

XFS for a linux box and SUN's ZFS for Solaris it the best choice for now. They easily provide 30–50 MB/s on single stream on a good quality hardware.

### dCache.ORG

#### **Q**:

howto move *data disk* from one pool to another?

#### A:

after attaching the disk to the new hosts:

- adjust x.poollist file;
- start the pools;
- run *pnfs register* in the new pool or

*# UPDATE cacheinfo SET pool='<new pool name>' WHERE pool='<old pool name>';* 

#### Q:

howto find out which files was located on crushed disk ?

#### A:

in companion database:

# SELECT \* FROM cacheinfo WHERE pool='<dead pool>';

### dCache.ORG

**Q**:

#### howto switch *companion on*? A:

 set cacheinfo=companion in dCacheSetup file;

#### • create a database called companion: psql –U postgres –O srmdache companion

• initialize companion:

psql –U srmdache <

/opt/d-cache/etc/psql\_install\_companion.sql

- run pnfs register on all pools;
- restart pnfsManager

### dCache.ORG

#### Q:

howto move the *PNFS-gdbm* to a different host ?

#### A:

- install the pnfs on the new host
- shutdown old pnfs
- copy /opt/pnfsdb to the new host
- start the new pnfs

#### We recommend to migrate to PNFS-postgres

## dCache.ORG

#### Q:

howto move the *PNFS-postgres* to a different host ?

#### A:

- install the pnfs on the new host
- shutdown old pnfs
- dump postgres databases with pg\_dumpall > pnfs.dump
- copy /opt/pnfsdb to the new host
- restore postgres database with psql –U postgres template1 < pnfs.dump</li>

• start the new phfs 27 March 2005 tart the new phfs Mkrtchyan

### dCache.ORG

#### Q:

howto move dCache component to a different host ?

A:

1.7.0-x supports a new node type 'custom'. Please be sure that set of all services on all custom nodes have to contain:

*Im, dCache, adminDoor, pnfs, httpd, utility Service locator should point to* <u>*Im*</u> *host* 

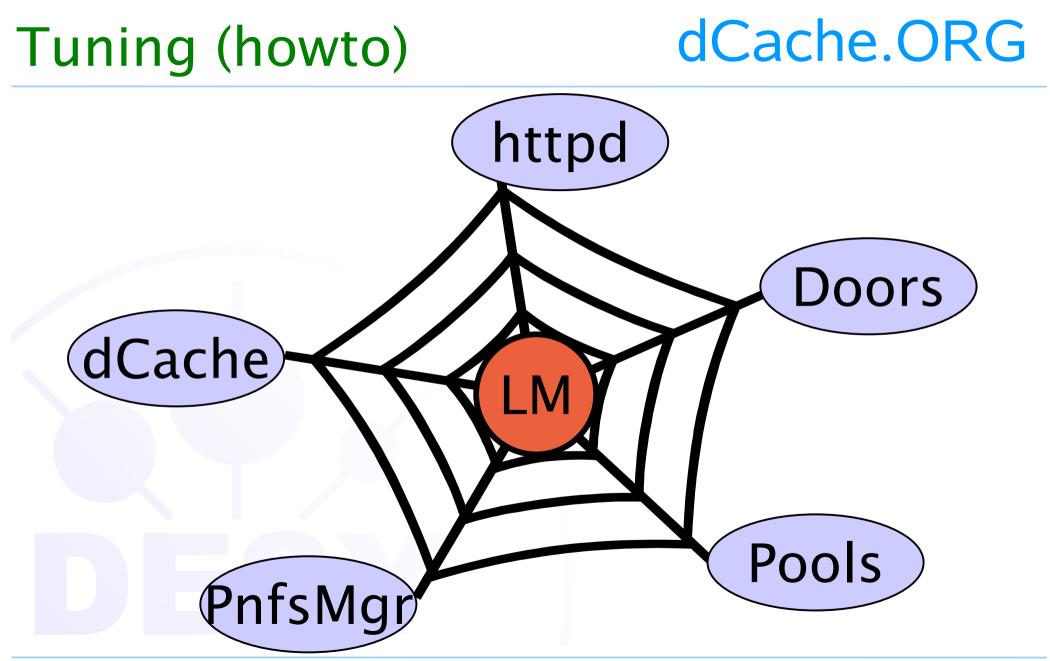

**Q**:

do I need to mount pnfs on all host ? A:

pnfsDomain, dirDomain and gridftp-doors requires pnfs to be mounted. In addition, all HSM backhanded write pools have to mount pnfs as well.

### dCache.ORG

#### Q: How can I do some action on poolGroup A: GUI is the best place to do so

### dCache.ORG

| Commander         Restore       Transfer       CostModule         Pool Continuander         Pool Groups       Pool       Time       Result         *       It-dcache3-0       It-dcache3-0       It-dcache3-1         hera-b-mc4       It-dcache3-1       It-dcache3-1       It-dcache3-1         hera-b-pools       It-dcache3-1       It-dcache3-1       It-dcache3-1         hera-b-pools       It-dcache3-1       It-dcache3-1       It-dcache3-1         hera-b-pools       It-dcache3-1       It-dcache3-1       It-dcache3-1         hera-b-pools       It-dcache3-1       It-dcache3-1       It-dcache3-1         hera-b-pools       It-dcache3-1       It-dcache3-1       It-dcache3-1         hera-b-write       It-dcache3-1       It-dcache3-1       It-dcache3-1         it-dcache3-1       It-dcache3-1       It-dcache3-1       It-dcache3-1         it-dcache3-2       It-dcache3-3       It-dcache3-1       It-dcache3-1         it-dcache3-3       It-dcache3-1       It-dcache3-1       It-dcache3-1         it-dcache3-1       It-dcache3-1       It-dcache3-1       It-dcache3-1         it-dcache3-2       It-dcache3-3       It-dcache3-3       It-dcache3-3            | ion Windows Specials Help                                                                                                    | Cell Login                                                                                            |            | _ C |
|----------------------------------------------------------------------------------------------------|----------------------------------------------------------------------------------------------------|----------------------------------------------------------------------------------------------------|------------|-----|
| Pool Commander         *       Pool       Time       Result         *       It-dcache3-0       It-dcache3-0       It-dcache3-0         hera-b-mc4       It-dcache3-0       It-dcache3-0       It-dcache3-0         hera-b-mc4       It-dcache3-0       It-dcache3-0       It-dcache3-0         hera-b-mc00       It-dcache4-0       It-dcache4-0       It-dcache5-0         hera-b-mvite       It-dcache5-1       It-dcache5-1       It-dcache5-1         hermes-grau       It-dementor2-0       It-dementor2-1       It-dementor2-1         write-pools       zeus-dcache       zeus-grau-po       v         zeus-gools       vitte-pools       zeus-write       vitte-pools         zeus-grau-po       v       vitte-pools       vitte-pools         zeus-write-pools       vitte-pools       vitte-pools       vitte-pools         zeus-write-pools       vitte-pools       vitte-pools       vitte-pools         zeus-write-pools       vitte-pools       vitte-pools       vitte-pools         zeus-write-pools       vitte-pools       vitte-pools       vitte-pools         zeus-write-pools       vitte-pools       vitte-pools       vitte-pools         zeus-pools       vitte-pools |                                                                                                    | dCache                                                                                                |            |     |
| Pool       Time       Result         *       it-dcache15-0       it-dcache3-0         hera-b-mc4       it-dcache3-1       it-dcache3-1         hera-b-pools       it-dcache4-0       it-dcache4-1         hera-b-rp-00       it-dcache5-0       it-dcache5-0         hera-b-write       it-dcache5-1       it-dcache5-1         hermes-grau       it-dementor2-0       it-dementor2-1         hermes-write       it-dementor2-1       it-dementor2-1         write-pools       zeus-grau-po       v         zeus-grau-pools       v       it-dementor2-1                                                                                                    | Commander Restore                                                                                                    | Transfer Pools                                                                                        | CostModule |     |
| *     it-dcache15-0     it-dcache3-0     it-dcache3-1     it-dcache3-1     it-dcache3-1     it-dcache3-1     it-dcache3-1     it-dcache3-1     it-dcache3-1     it-dcache3-1     it-dcache3-1     it-dcache3-1     it-dcache3-1     it-dcache3-1     it-dcache3-1     it-dcache3-1     it-dcache3-1     it-dementor2-0     it-dementor2-1     it-dementor2-1     it-dementor2-1     it-dementor2-1     it-dementor2-1     it-dementor2-1     it-dementor2-1     it-dementor2-1     it-dementor2-1     it-dementor2-1 <td< th=""><th></th><th>Pool Com</th><th>mander</th><th></th></td<>                                                                                                    |                                                                                                    | Pool Com                                                                                              | mander     |     |
| To Your Selection                                                                                                    | * hera-b-mc4 hera-b-pools hera-b-rp-00 hera-b-rp-00 hera-b-rp-00 hera-b-write herab-pools hermes-grau hermes-grau hermes-write large-file-store raw-flush write-pools zeus-dcache zeus-grau-po zeus-grau-po zeus-write-pools zeus-write-po Update Groups | Poolit-dcache15-0it-dcache3-0it-dcache3-1it-dcache4-0it-dcache4-1it-dcache5-0it-dcache5-1it-dcache5-1 |            |     |
|                                                                                                    |                                                                                                    |                                                                                                    |            |     |

### dCache.ORG

#### **Q**:

- If a file in the *SUSPENDED* mode is there a way to distinguish between:
- Pool is down
- File not in dCache

#### A:

Not really, but we can add more logic behind for some obvious cases.

### dCache.ORG

#### Q:

How to change default permission mask with SRM?

#### A:

There is no way to set something like umask in all URL-based protocols, but SRMv2.2 will have some kind of *chmod methods*.

```
O:
  which TCP ports used by dCache
A:
  50000:52000 => gridftp in pools
  33115:33145 => passive dcap & xrootd
  8443
                => SRM
  22223
                => ssh
  22125
                => dcap
  22128
                => gsidcap
  1049
                => xrootd
  2811
                => gridftp
```

### dCache.ORG

**Q**:

I am not a PostgreSQL expert....

A:

- version: >= 8.1.0
- disk: as more spindle as possible, RAID 5+1
- keep <PGDATA>/data and
   <PGDATA>/data/pg\_xlog on different disks:
   *mv pg\_xlog /xLog/pg\_xlog In -s /xLog/pg\_xlog pg\_xlog*

### dCache.ORG

#### in postgres.conf:

stats\_start\_collector = on
stats\_command\_string = on
stats\_row\_level = on

*autovacuum = on autovacuum\_naptime = 600 autovacuum\_vacuum\_threshold = 1000 autovacuum\_analyze\_threshold = 500* 

dCache.ORG

#### Linux, PostgreSQL Server with 4GB of RAM

shared\_buffers = 16384
sort\_mem = 4096
vacuum\_mem = 32168
work\_mem = 8192
max\_fsm\_pages = 1000000
effective\_cache\_size = 262144
random\_page\_cost = 2

# Change the kernel parameter for maximum shared memory segment size in /etc/sysctl.conf :

*kernel.shmmax* = 288435456